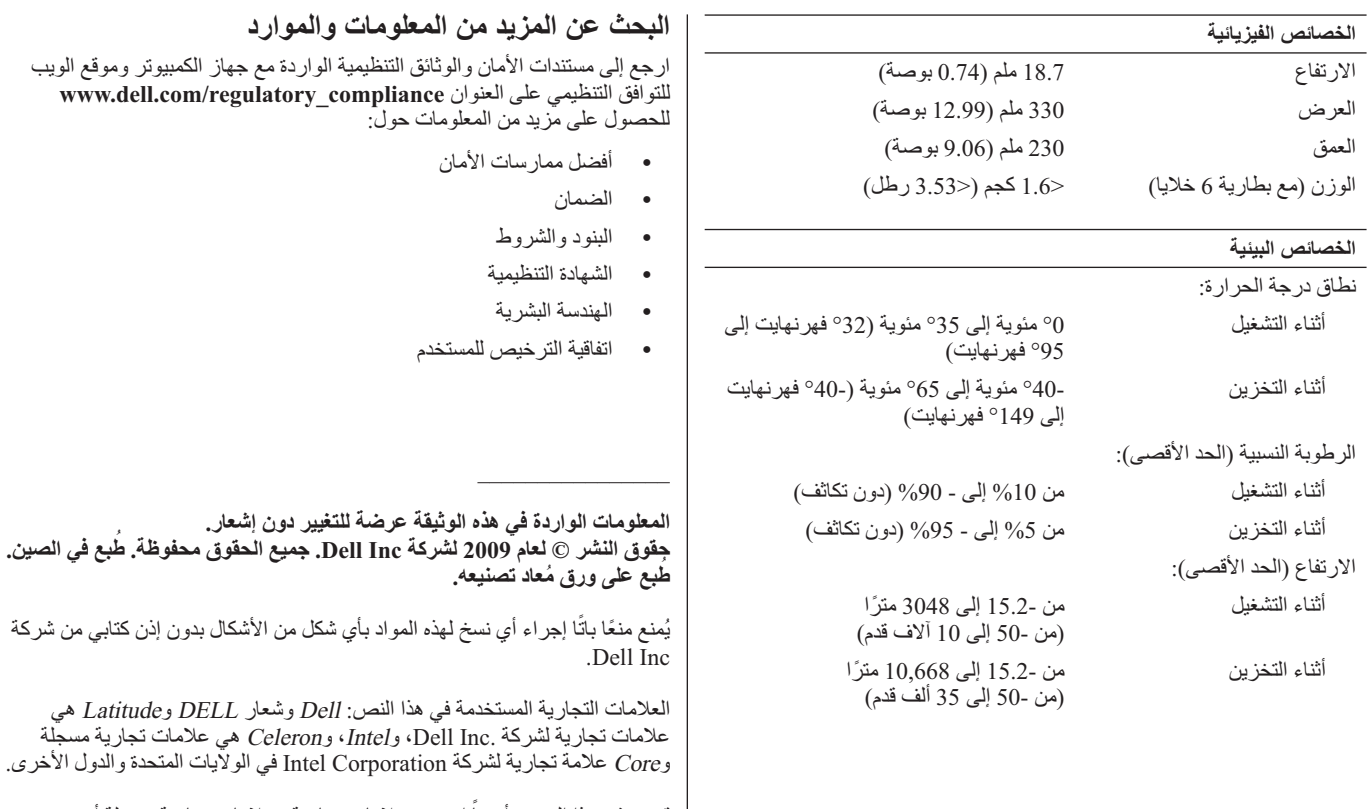

قد يتم في هذا المستند أيضـاً استخدم علامات تجارية وعلامات تجارية مسجلة أخرى للإشارة إما إلى هيئات لها حق في هذه العلامات أو الأسماء الخاصة بمنتجاتها. تخلي شركة .Inc Dell مسئوليتها عن أية مصلحة خاصة بامتلاك علامات تجارية وأسماء تجارية بخلاف تلك الخاصة بها.

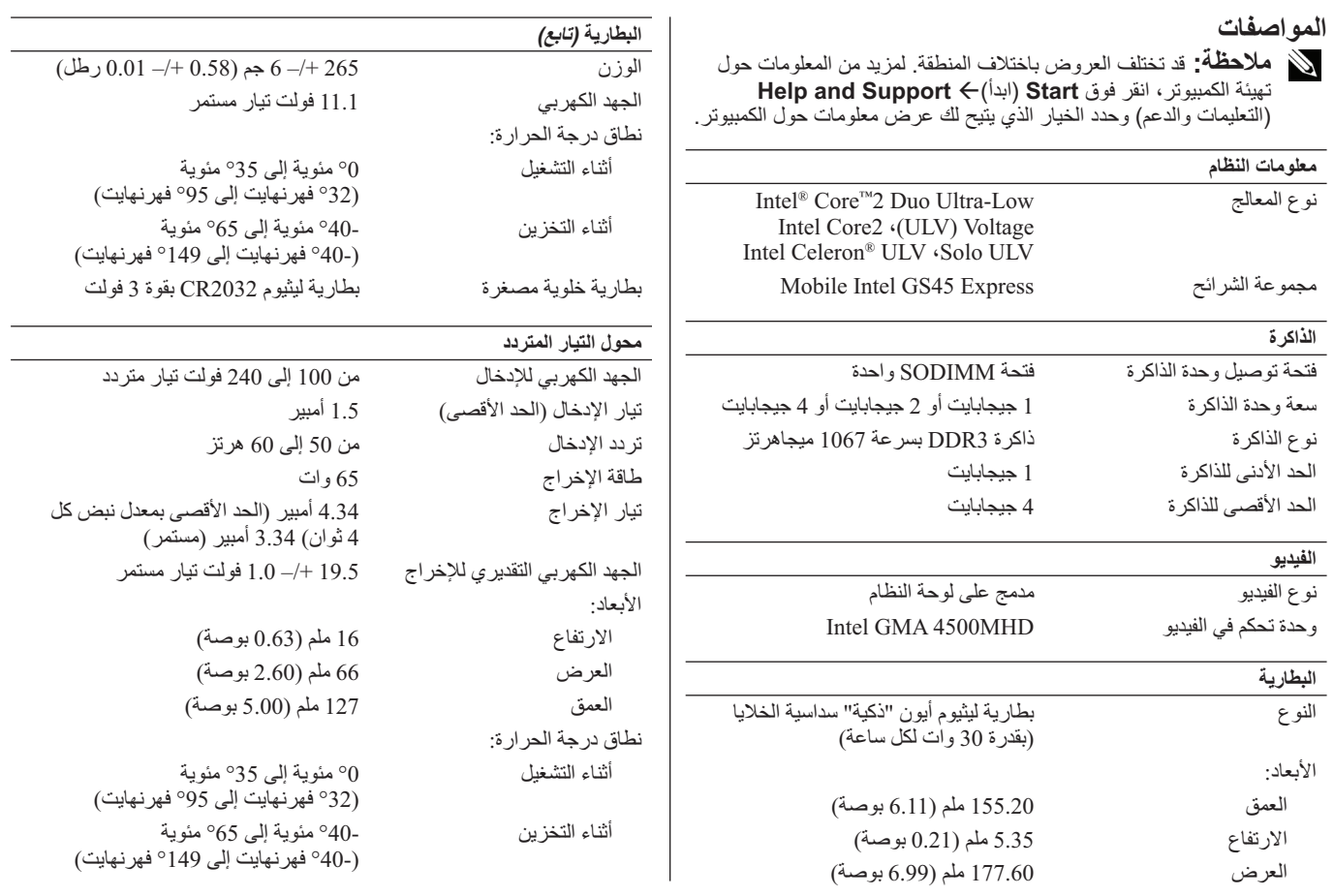

**الإعداد السريع 2** توصيل كابل الشبكة **1** قم بتوصيل محول التيار المتردد في فتحة توصيل محول التيار المتردد الموجودة على (اختياري).  **تحذير: قبل البدء في تنفيذ أي من الإجراءات**  الكمبيوتر المحمول، ثم توصيلها بمأخذ التيار **الموضحة بهذا القسم، اقرأ معلومات السلامة**  الكهربي. **المرفقة مع الكمبيوتر. لمزيد من المعلومات حول أفضل الممارسات، راجع /com.dell.www .regulatory\_compliance تحذير: ّ يعمل محول التيار المتردد مع مآخذ التيار الكهربي في جميع أنحاء العالم، إلا أن فتحات توصيل التيار ووحدات مشترك الكهرباء**   $\odot$ **تختلف من بلد إلى أخرى. ويؤدي استخدام كبل**  T **غير متوافق أو توصيل الكبل بشكل غير سليم في وصلة الكهرباء أو المأخذ الكهربائي قد يؤدي لنشوب الحريق أو إتلاف المعدات. 4** افتح شاشة الكمبيوتر، ثم اضغط على زر الطاقة **3** قم بتوصيل أجهزة USB، مثل الماوس أو لوحة لتشغيل الكمبيوتر. المفاتيح (اختياري).  **تنبيه: عندما تقوم بفصل كابل مهايئ التيار المتردد من الكمبيوتر، أمسك الموصل وليس الكابل نفسه، ثم اسحب بإحكام ولكن برفق لتفادي إتلاف الكابل. عند لف كابل مهايئ التيار المتردد، تأكد من أنك تتبع اتجاه زاوية الموصل** 

**ملاحظة:** يوصى بأن تقوم بتشغيل الكمبيوتر وإيقاف تشغيله مرة واحدة على الأقل قبل تركيب أية بطاقات أو توصيل الكمبيوتر بجهاز إرساء أو أي جهاز خارجي آخر، مثل الطابعة.

**الموجود على مهايئ التيار المتردد لتفادي إتلاف الكابل. ملاحظة:** قد لا تكون بعض الأجهزة مضمنة إذا لم تقم بطلبها.

**منظر خلفي**

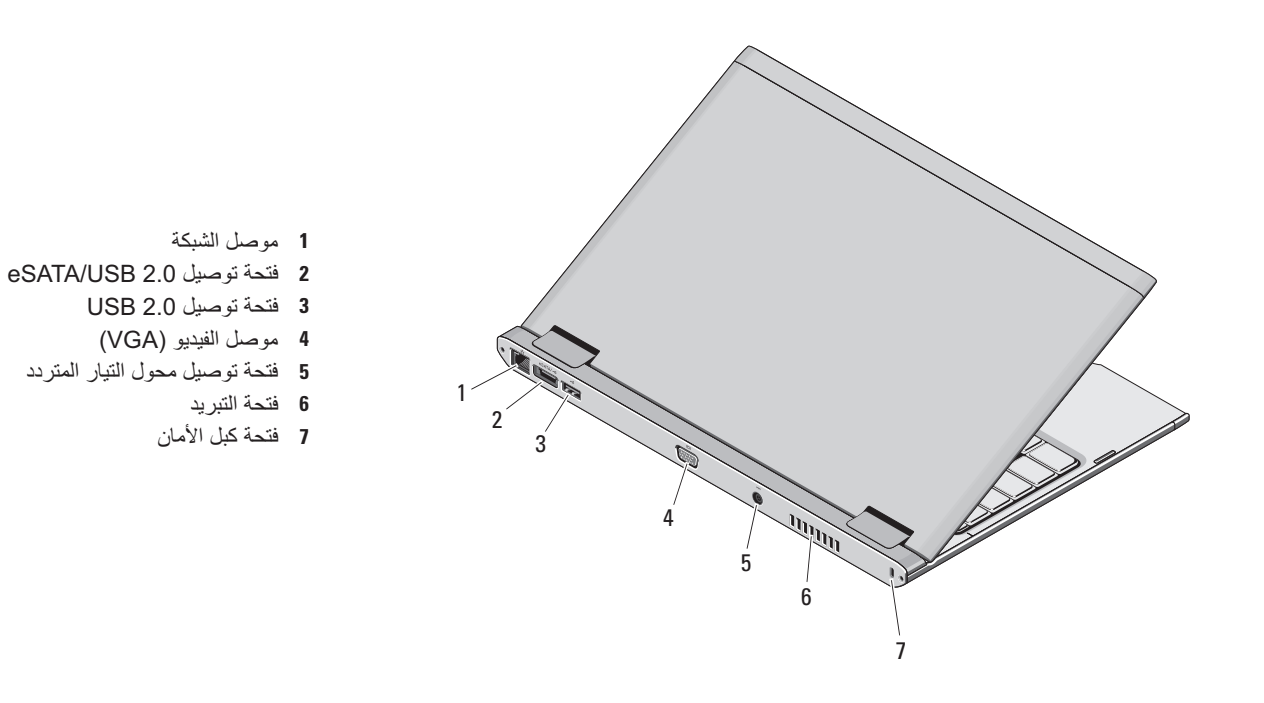

 **تحذير: لا تقم بسد فتحات التهوية أو دفع الأجسام إلى داخلها أو ترك الغبار يتراكم داخلها. وتجنب تخزين كمبيوتر Dell الذي بحوزتك في بيئة ينخفض فيها تدفق**  الهواء - مثل الحقائب المغلقة أثناء تشغيله. وذلك لأن إعاقة سريان الهواء قد يتلف الكمبيوتر العم العمبيوتر أوتشغيل المروحة عندما ترتفع درجة حرارته. **وتكون الضوضاء الناتجة عن المروحة عادية ولا تشير لوجود مشكلة في المروحة ولا الكمبيوتر.**

## **Dell™ Latitude™ 13**

**معلومات حول الإعداد والميزات**

**منظر أمامي**

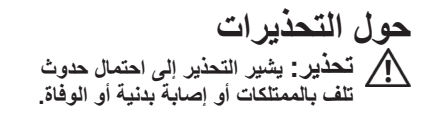

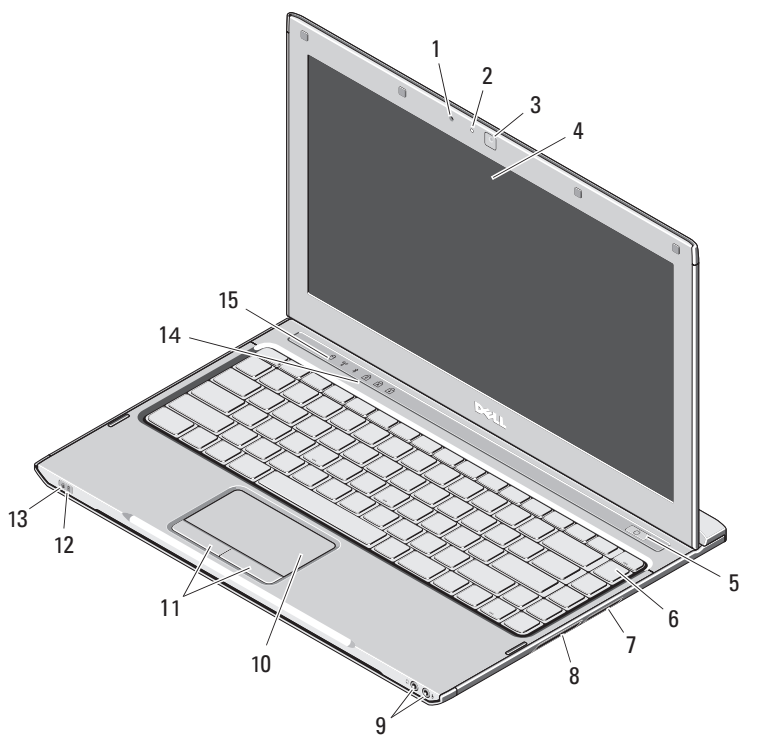

- **1** الميكروفون
- **2** مصباح بيان حالة الكاميرا
	- **3** الكاميرا
		- **4** الشاشة
	- **5** زر الطاقة
	- **6** لوحة المفاتيح
- **7** قارئ بطاقات الوسائط 3 في1
	- **8** فتحة ExpressCard
- **9** فتحات توصيل الصوت (2)
	- **10** لوحة اللمس
	- **11** أزرار لوحة اللمس (2 )
	- **12** مصابيح حالة البطارية
	- **13** مصابيح حالة الطاقة
- **14** مصابيح حالة لوحة المفاتيح

ORMONVAOO

**15** مصابيح حالة الجهاز

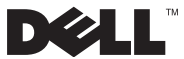

**الطراز التنظيمي: S08P النوع التنظيمي: 001S08P ديسمبر 2009**